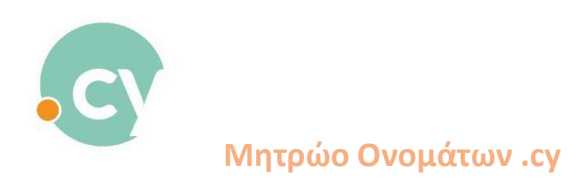

## New payment process for registering a domain name

1. Sign in to your account Type the domain name which you wish to register.

A list of the available domain name extensions will be displayed

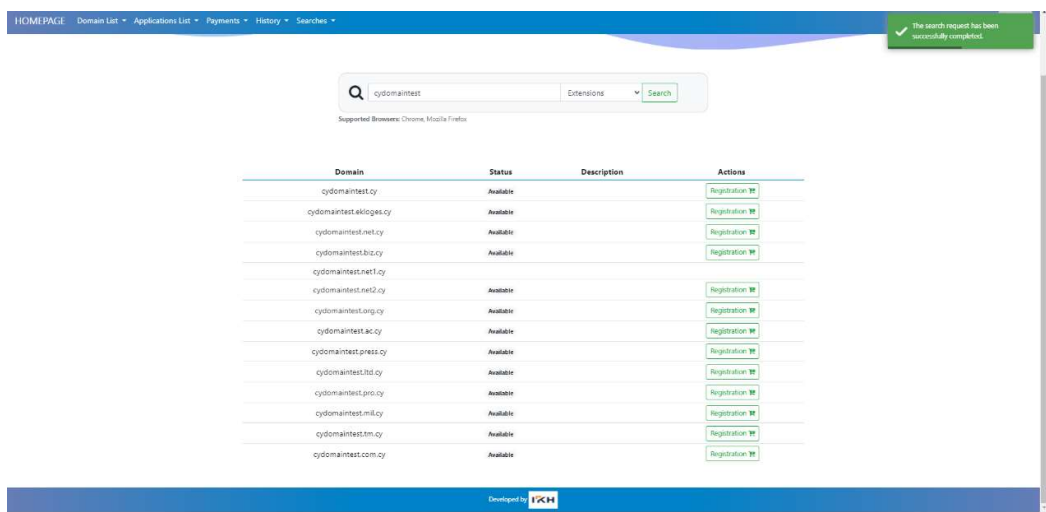

2. Select domain name and click on "Registration"

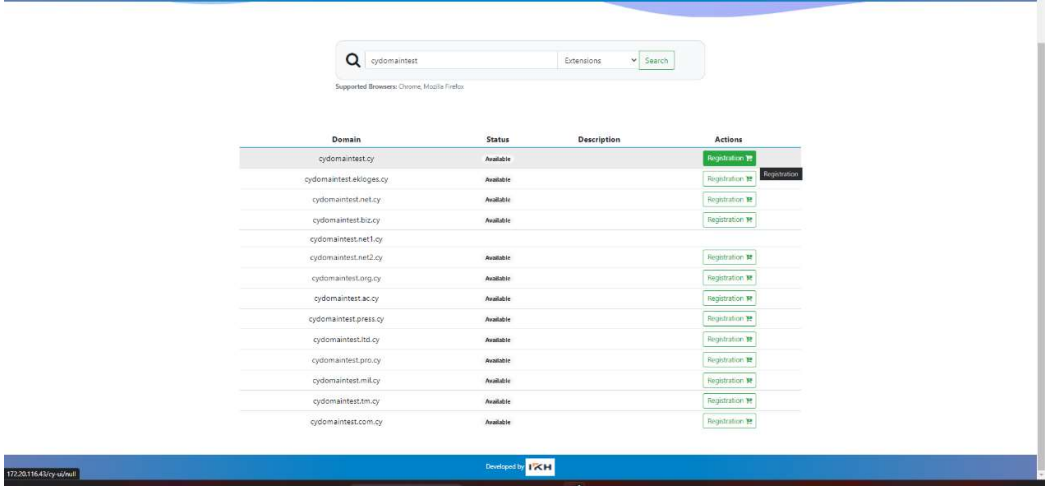

## 3. Select the usage period

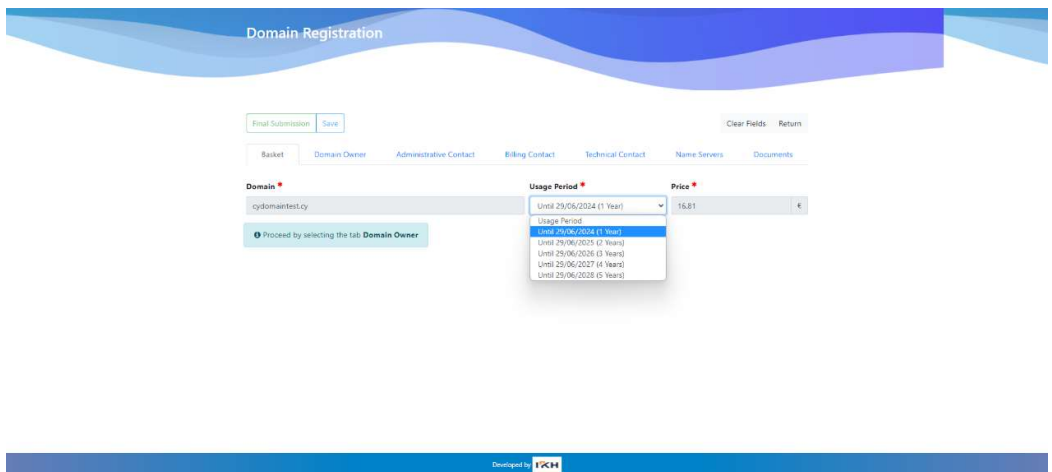

And proceed to complete all necessary information (owner, Administrative Contact, Billing Contact, Technical contact, Name Servers, Documents)

## 4. Press "Final Submission"

Click on "I accept the terms and conditions".

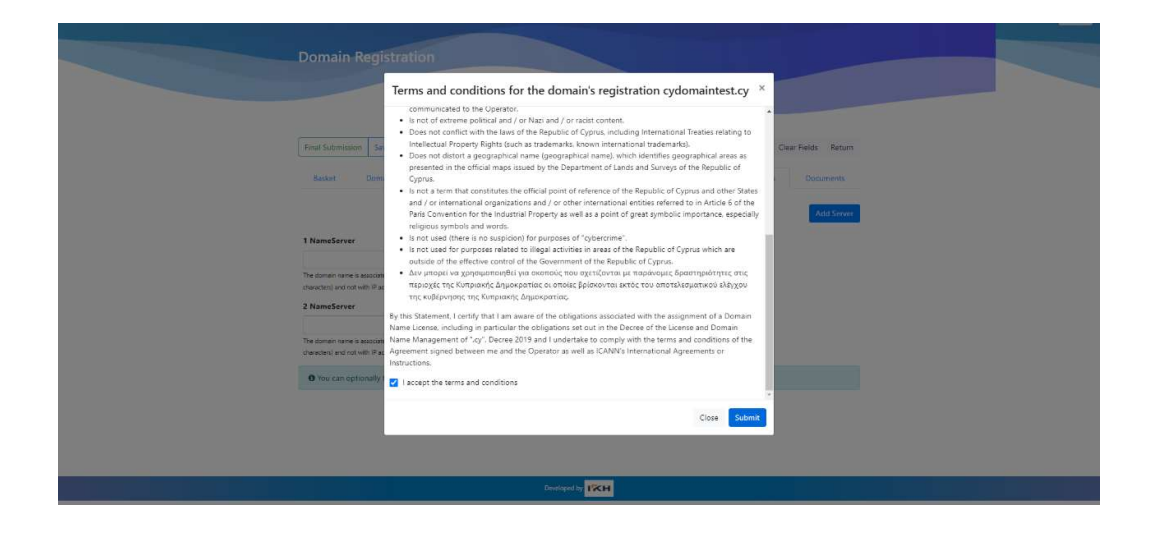

Press "Submit"

5. The window below will be displayed, so the relevant amount is being put on hold in user's credit card account

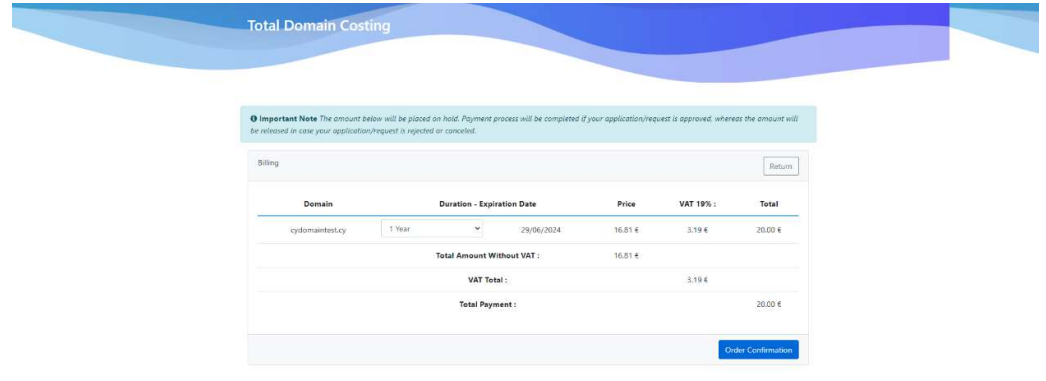

6. Press "Order Confirmation" and the system will take you to the JCC gateway

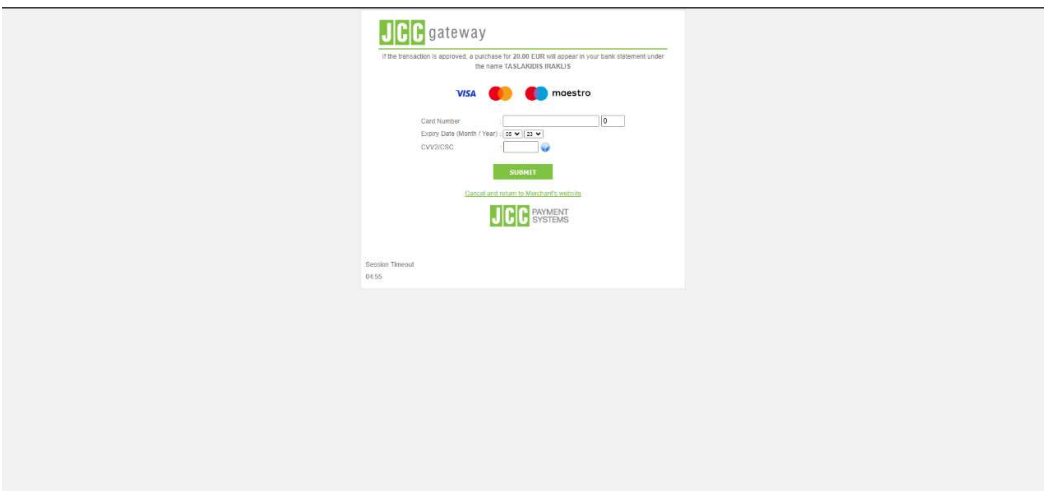

7. The message below will appear on your screen to confirm that the amount has been on hold.

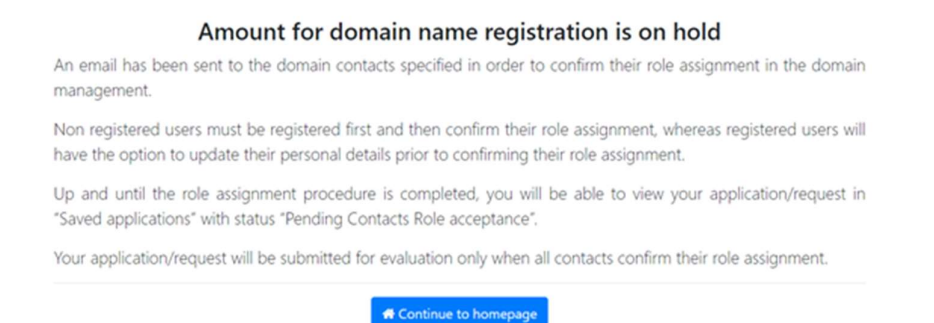

8. The email below will be sent only to the domain contacts from whom the system needs to confirm their role acceptance.

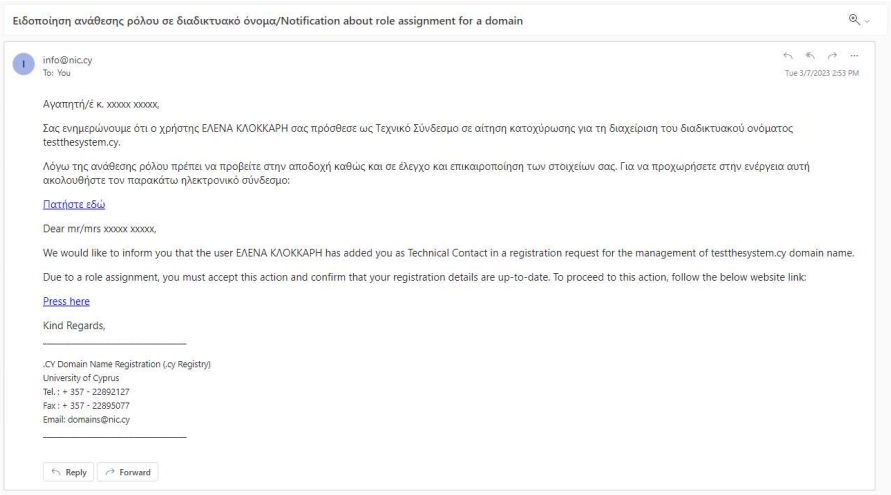

When contacts accept their role, the application/request will be submitted into the system for evaluation by Registry .cy

Important note: If for any reason, the registration fee could not be put on hold (in user's credit card account), the application/request will not be submitted but it will be saved in user's account under "Saved Applications List"

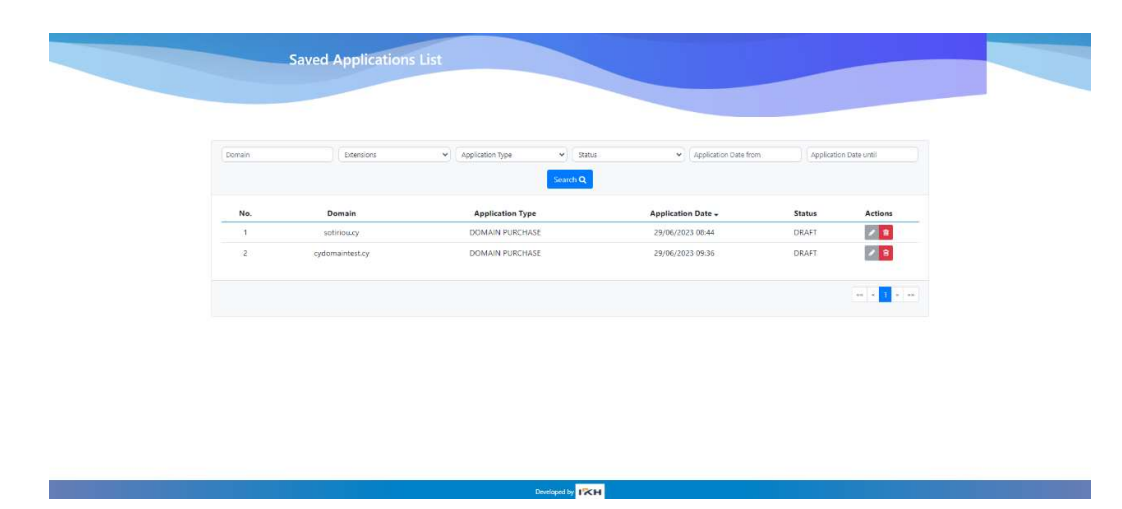

To complete the process for your application/request submission, you must again follow the process for domain registration. Press the grey pencil under the "Actions" column for editing your application and repeat steps 3-8.

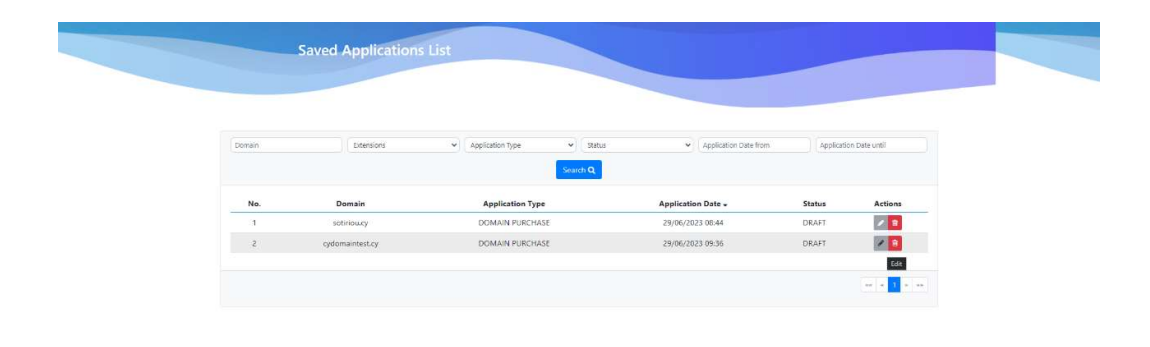

Designed by <mark>TWH</mark>